## **How to create your online profile**

Mt Sima has a new webstore. This document outlines how to create a user profile. You can add family members and will all be connected under the same profile account.

## **How to create a profile for yourself (and your family)**

- 1) To access Mt Sima's New WebStore click the following link: <https://mountsima.resortstore.net/en/catalogue/categories/>
- 2) Click on 'Login or Register' located in the upper right hand corner

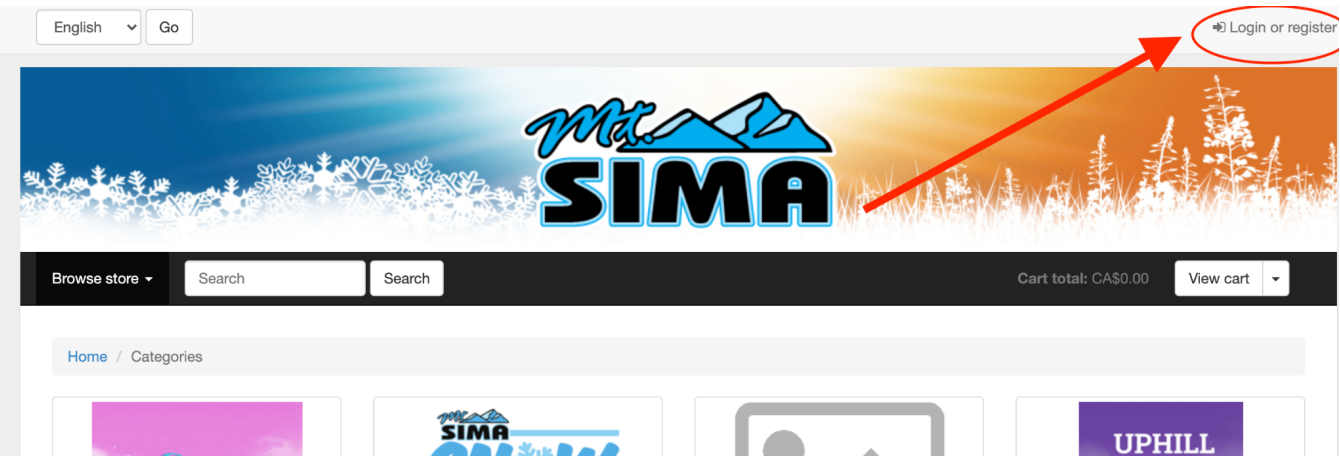

3) Under Register, enter in your email and create a password, click 'Register'

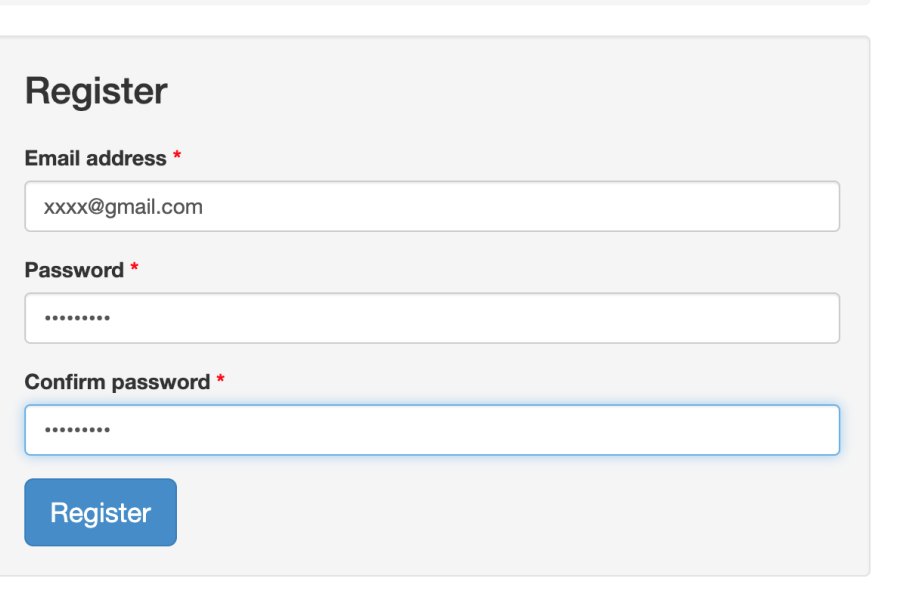

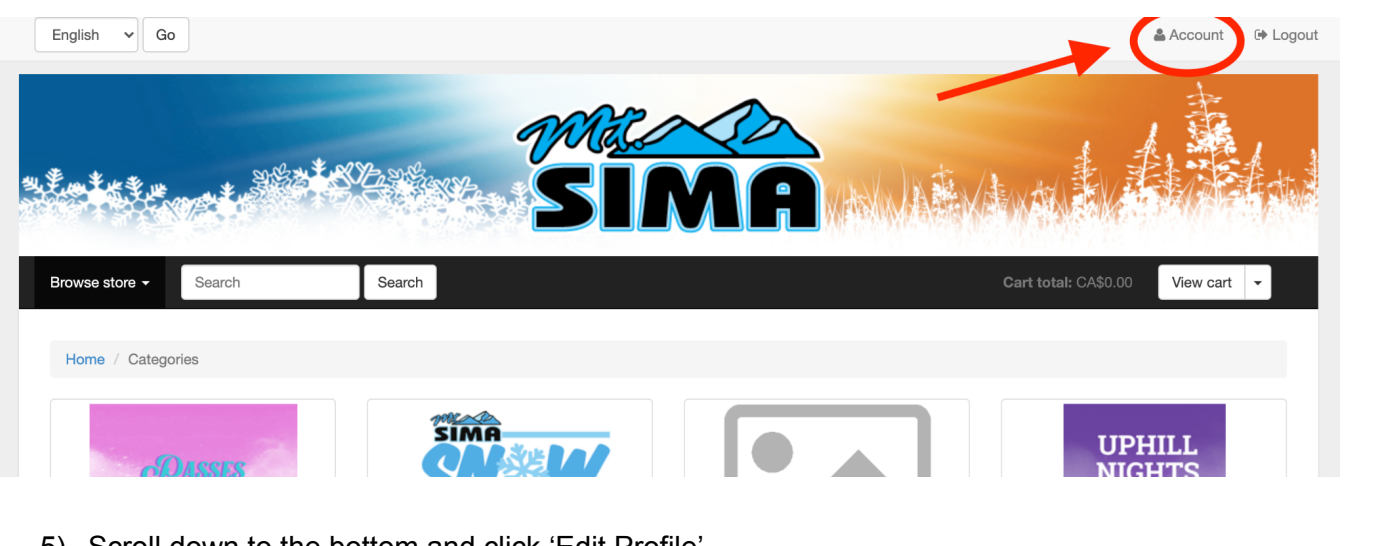

4) Click on 'Account' located in the upper right hand corner

5) Scroll down to the bottom and click 'Edit Profile'

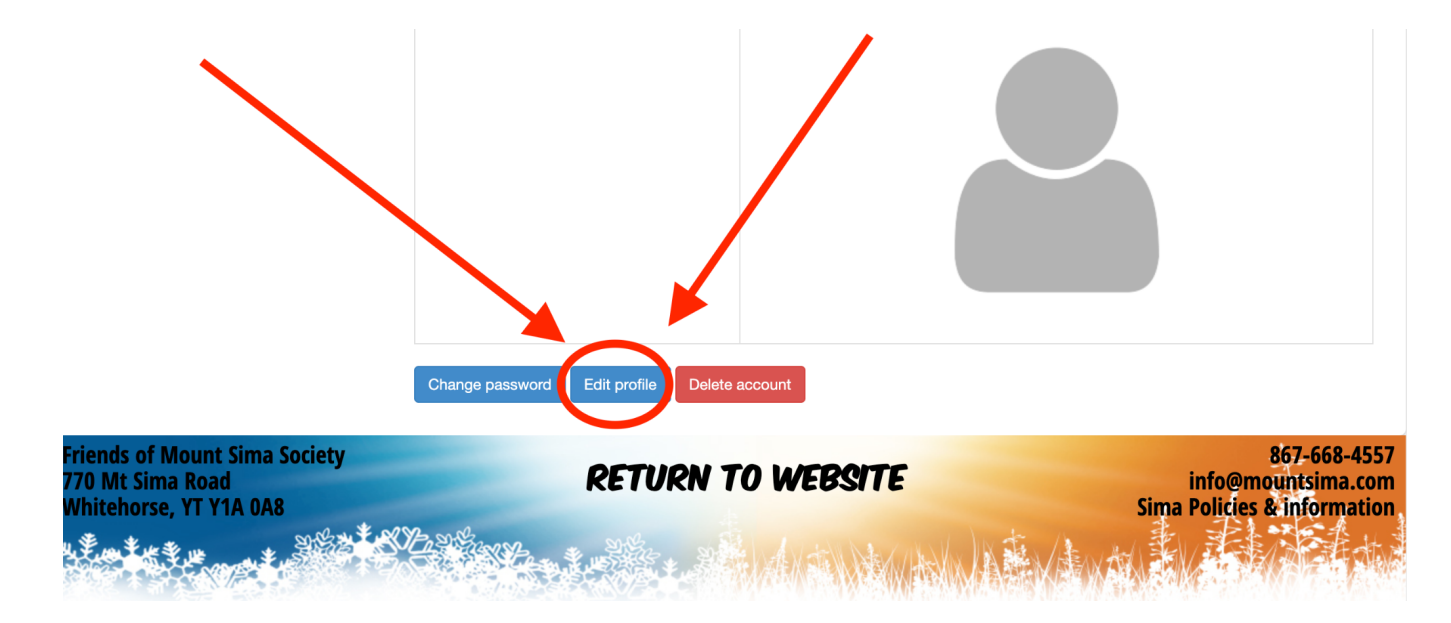

6) Enter in the required information regarding yourself and click 'Save'.

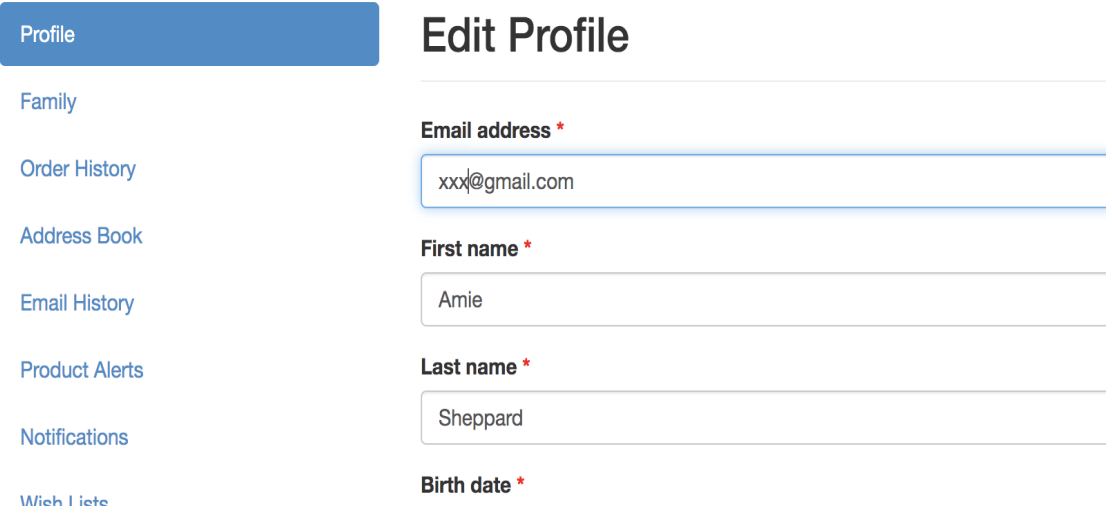

7) OPTIONAL: Add a profile for each of your family members -> Click 'Family' on the left hand column -> Add Family Member.

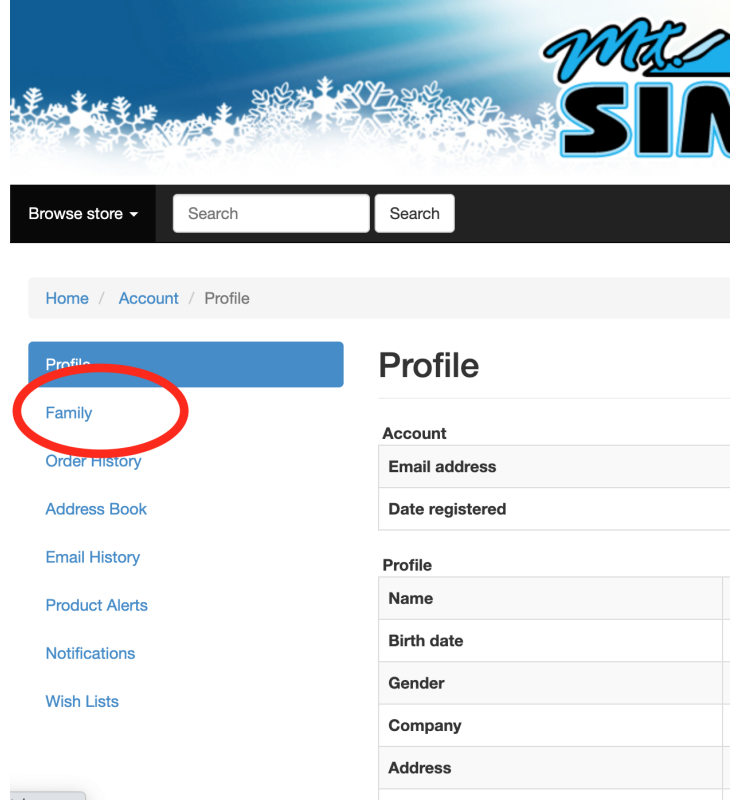

8) Once your profile is created you can register for Bike time Slots. Wednesday 3-6PM OR 6-9PM. Every Other Saturday (from July 3rd) 12-3PM OR 3PM-6PM. Each slot is \$35.